# **Dell Precision 5520**

## Quick Start Guide

Guide de démarrage rapide Guia de início rápido Hızlı Başlangıç Kılavuzu

### **1 Connect the power adapter and press the power button**

Terminez l'installation de Windows 7 | Concluir a configuração do Windows 7 قم بإنهاء إعداد نظام التشغيل 7 Windows 7 kurulumunu sonlandırma | Windows 7

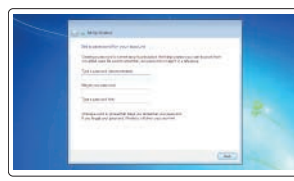

Industry  $\overline{a}$ 

**Schoolwage** 

(a) suc- $\overline{a}$ 

 $\overline{a}$ 

Branchez l'adaptateur secteur et appuyez sur le bouton d'alimentation Ligar o transformador e premir o botão para ligar/desligar Güç adaptörünü takıp güç düğmesine basın

قم بتوصيل مهايئ التيار والضغط على زر التشغيل

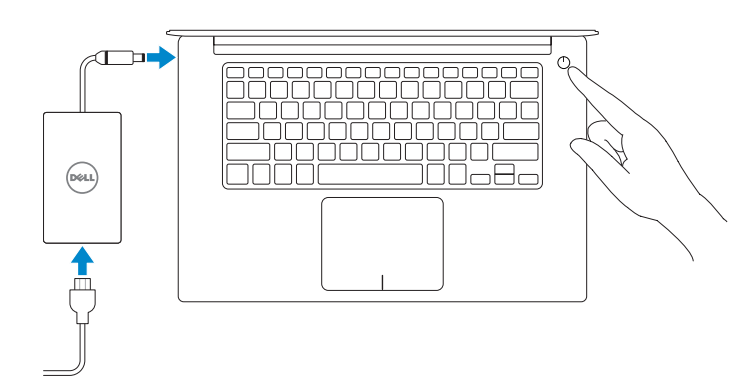

## **2 Finish Windows 7 setup**

#### **NOTE: If you are connecting to a secured wireless network, enter the password for the wireless network access when prompted.**

- **REMARQUE :** si vous vous connectez à un réseau sans fil sécurisé, saisissez le mot de passe d'accès au réseau sans fil lorsque vous y êtes invité.
- **Z** NOTA: Se estiver a efetuar a ligação a uma rede sem fios segura, insira a palavra-passe correspondente, quando necessário.
- **NOT:** Güvenli bir kablosuz ağa bağlanıyorsanız istendiğinde kablosuz ağ erişim için parolayı girin. **ملاحظة:** إذا كنت متّصلاً بشبكة لاسلكية أمنة، فأدخل كلمة المرور الخاصة بالوصول إلى الشبكة اللاسلكية عندما يُطلب منك ذلك.

## $\begin{tabular}{l} \hline \end{tabular} \begin{minipage}{0.99\textwidth} \begin{tabular}{l} \hline \end{tabular} \begin{tabular}{l} \hline \end{tabular} \begin{tabular}{l} \hline \end{tabular} \begin{tabular}{l} \hline \end{tabular} \end{minipage} \begin{tabular}{l} \hline \end{tabular} \end{minipage} \begin{tabular}{l} \hline \end{tabular} \end{tabular} \begin{tabular}{l} \hline \end{tabular} \end{tabular} \begin{tabular}{l} \hline \end{tabular} \begin{tabular}{l} \hline \end{tabular} \begin{tabular}{l} \$  $\bullet$  -there are a construction of the set of  $\bullet$ The country experimental governal points on a change in action of the control of the control of the control of the control of the control of the control of the control of the control of the control of the control of the co

**Set a password for Windows** 

#### Définissez un mot de passe pour Windows Defina uma palavra-passe para o Windows

Windows için parola belirleyin تعيين كلمة مرور لنظام التشغيل Windows

#### **Connect to your network**

Connectez-vous à votre réseau Ligue-se à sua rede Ağınıza bağlanın اتصل بشبكتك

**Protect your computer** Protégez votre ordinateur Proteja o seu computador Bilgisayarınızı koruyun حماية الكمبيوتر

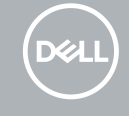

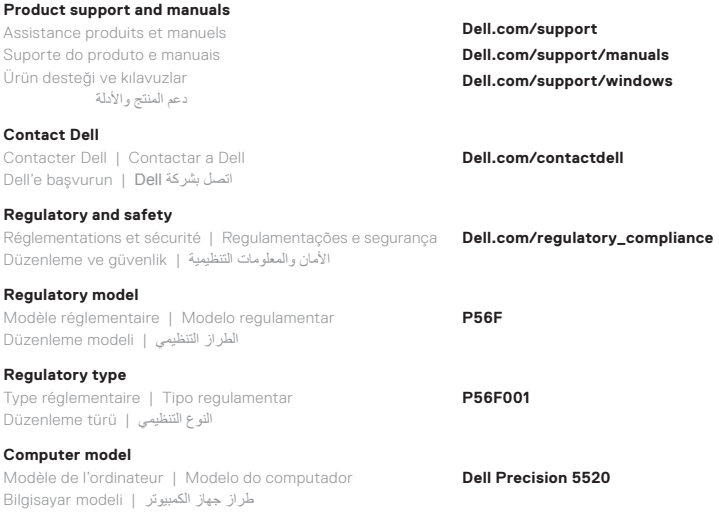

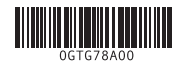

© 2017 Dell Inc. or its subsidiaries.

© 2017 Canonical Ltd.

© 2017 Microsoft Corporation. 2017-03

### **Features**

Caractéristiques | Funcionalidades | Özellikler | الميزات **1.** Bouton d'alimentation

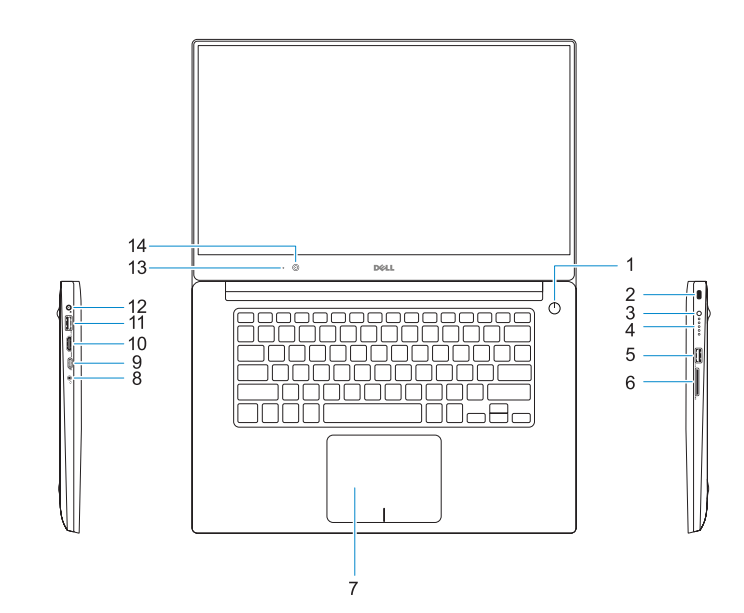

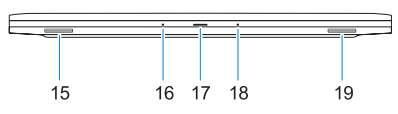

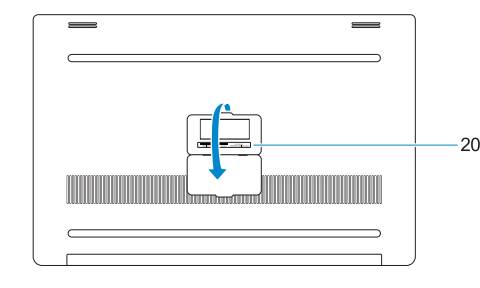

- 
- 
- **10.** Port HDMI
- 
- 
- -
- -
- 
- 
- 
- 
- 
- **9.** Porta Thunderbolt<sup>™</sup> 3
- 
- 
- 
- 
- 
- **15.** Haut-parleur
- **16.** Microphone
- **17.** Voyant d'état de l'alimentation
- **18.** Microphone
- **19.** Haut-parleur
- **20.** Étiquette du numéro de service
- 
- **2.** Emplacement de sécurité Kensington
- **3.** Bouton d'état de la batterie
- **4.** Voyants d'état de la batterie
- **5.** Port USB 3.0 avec PowerShare
- **6.** Lecteur de carte mémoire
- **7.** Pavé tactile
- **8.** Port casque
- **9.** Port Thunderbolt<sup>™</sup> 3
- 
- **11.** Port USB 3.0 avec PowerShare
- **12.** Port d'alimentation
- **13.** Voyant d'état de la caméra
- **14.** Webcam
- **1.** Botão para ligar/desligar
- **2.** Ranhura de segurança Kensington
- **3.** Botão de estado da bateria
- **4.** Luzes de estado da bateria
- **5.** Porta USB 3.0 com PowerShare
- **6.** Leitor de placa de memória
- **7.** Painel táctil
- **8.** Porta de auscultadores
- 
- 
- **11.** Porta USB 3.0 com PowerShare
- **12.** Conector de energia
- **13.** Luz de estado da câmara
- **14.** Câmara
- **15.** Altifalante
- **16.** Microfone **17.** Luz de estado da alimentação
- 
- **19.** Altifalante
- **20.** Rótulo da etiqueta de serviço
- **18.** Microfone
- 
- 
- 
- 
- 
- 
- **10.** Porta HDMI
- 
- 
- **1.** Güç düğmesi
- **2.** Kensington güvenlik yuvası
- **3.** Pil durumu düğmesi
- **4.** Pil durum ışıkları
- **5.** PowerShare ile USB 3.0 bağlantı noktası
- **6.** Bellek kartı okuyucu
- **7.** Dokunmatik yüzey
- **8.** Mikrofonlu kulaklık girişi
- **9.** Thunderbolt™ 3 bağlantı noktası
- **10.** HDMI bağlantı noktası
- **11.** PowerShare ile USB 3.0 bağlantı noktası
- **12.** Güç konektörü
- **13.** Kamera durum ışığı
- **14.** Kamera
- **15.** Hoparlör
- **16.** Mikrofon
- **17.** Güç durum ışığı
- **18.** Mikrofon
- **19.** Hoparlör
- **20.** Servis etiketi çıkartması

- **1.** Power button
- **2.** Kensington security slot
- **3.** Battery status button
- **4.** Battery status lights
- **5.** USB 3.0 port with PowerShare
- **6.** Memory card reader
- **7.** Touchpad
- **8.** Headset port
- **9.** Thunderbolt<sup>™</sup> 3 port
- **10.** HDMI port
- **11.** USB 3.0 port with PowerShare
- **12.** Power connector
- **13.** Camera status light
- **14.** Camera
- **15.** Speaker

**16.** Microphone **17.** Power status light **18.** Microphone **19.** Speaker **20.** Service tag label

- زر التشغيل **. 1**
- فتحة أمان Kensington **. 2**
	- زر حالة البطارية **. 3**
- مصابيح حالة البطارية **. 4**
- منفذ 3.0 USB مزود بميزة PowerShare **. 5**
	- قارئ بطاقة الذاكرة **. 6**
		- لوحة اللمس **. 7**
	- منفذ سماعة الرأس **. 8**
	- Thunderbolt **. 9** منفذ 3 TM
		- **1010**منفذ HDMI
	- **1111**منفذ 3.0 USB مزود بميزة PowerShare
		- **1212**موصل التيار
		- **1313**مصباح حالة الكاميرا
			- **1414**الكاميرا
			- **1515**مكبر الصوت

الميكروفون مصباح حالة التيار الميكروفون مكبر الصوت ملصق عالمة الخدمة